# **wComboBox**

wComboBox nos permite incluir en nuestras web un control Select de Materialize [https://materializecss.com/select.html.](https://materializecss.com/select.html)

Con el podemos darle al usuario la opción de seleccionar un item dentro de una lista de items que le ofrecemos.

Los items los alimentamos mediante la propiedad aItems que puede ser utilizada de tres maneras.

- 1. con un array de elementos (cadenas y/o numeros) {"Elemento1","Elemento2","ElementoX"}, en este caso nos devuelve el elemento seleccionado ("ElementoX").
- 2. con un array de parejas {Indice,Valor} ({ {cIndex1,cText1},{cIndex2,cText2},{cIndexX,cTextX} }), en este caso devuelve el cIndex del elemento seleccionado (cIndexX). En este caso cIndex con valor -1 serán utilizadas como Grupos y no se pueden seleccionar.
- 3. con un array de [wItemComboBox](https://nefele.dev/wiki/controles/witemcombobox), se utiliza para poder añadir imágenes y grupos a los ComboBox.

Hay que recordar que el [CGI](https://nefele.dev/wiki/nefele/ocgi) siempre nos devuelve cadenas, sean los Elementos y cIndex del tipo que sean.

Si habilitamos la propiedad **lMultiple** nos permitirá seleccionar varias opciones de las presentadas en el combo, en ese caso el [CGI](https://nefele.dev/wiki/nefele/ocgi) nos devolverá un array con los los elementos seleccionados.

## **Ejemplo de uso**

### **Modo 1**

### **Nos retornara el nombre del mes seleccionado**

```
 WITH OBJECT WComboBox():New(:WO)
    : cId : = "mesvistal" :aItems := {"Enero","Febrero","Marzo","Abril","Mayo","Junio",;
"Julio","Agosto","Septiembre","Octubre","Noviembre","Diciembre"}
     :cText := "Seleccione el mes de visita"
     :cIcon := "event_available"
    :cTitle := "<b>Modo 1:</b> Mes de visita"
    :cHelp := "Este es el Mes que prefiere que le hagamos la visita
periódica"
     :Create()
   END WITH
```
#### **Y para recuperar la selección ...**

```
 LOCAL cSeleccion := oCGI:GetCgiValue("mesvisita1")
```
### **Modo 2**

### **Nos presentara los meses separados por trimestres y retornara el número del mes seleccionado**

```
 WITH OBJECT WComboBox():New(:WO)
     :cId := "mesvisita2"
     :aItems := {{-1, "1er
Trimestre"},{1,"Enero"},{2,"Febrero"},{3,"Marzo"},;
                   {-1, "2o Trimestre"}, {4,"Abril"},{5,"Mayo"},{6,"Junio"},;
                   {-1, "3er Trimestre"},
{7,"Julio"},{8,"Agosto"},{7,"Septiembre"},;
                   {-1, "4o Trimestre"},
{10,"Octubre"},{11,"Noviembre"},{12,"Diciembre"}}
     :cText := "Seleccione el mes de visita"
     :cIcon := "event_available"
    :cTitle := "<b>Modo 2:</b> Mes de visita"
     :cHelp := "Este es el Mes que prefiere que le hagamos la visita
periódica"
     :Create()
   END WITH
```
#### **Y para recuperar la selección ...**

LOCAL cSeleccion := oCGI:GetCgiValue("mesvisita2")

### **Modo 3**

#### **Utilizando AddItem podemos añadir Imágenes a nuestro wComboBox**

```
 WITH OBJECT WComboBox():New(:WO)
   :cId := "selimagen"
  : cText := "Seleccione una imagen"
   :cIcon := "camera"
  :cTitle := "<b>Modo 3:</b> Imagen para incluir en el documento"
   :cHelp := "Esta Imagen aparecerá en la parte superior del documento"
   // Creamos un separador
   WITH OBJECT :AddItem()
     :cIndex := ""
     :cText := "Paisajes"
    : \mathsf{lGroup} \; := \; .\mathsf{T}.
```

```
 END WITH
   // Utilizando directamente :AddItem
  :AddItem("L1", "Lago 1", , "images\lago.jpeg")
   :AddItem("L2","Lago 2",,"images\sample-1.jpg")
   :AddItem(,"Entornos",.T.)
  WITH OBJECT :AddItem()
     :cIndex := "E1"
     :cText := "Oficina"
     :cImage := "images\office.jpg"
  END WITH
   :AddItem(,"Personas",.T.)
  WITH OBJECT :AddItem()
     :cIndex := "P1"
     :cText := "Yuna"
     :cImage := "images\yuna.jpg"
  END WITH
   :Create()
 END WITH
```
#### **Y para recuperar la selección ...**

LOCAL cSeleccion := oCGI:GetCgiValue("selimagen")

#### **Modo 4**

#### **Selección Múltiple**

```
 WITH OBJECT WComboBox():New(:WO)
   : cId : = "multiple" :aItems := {"Enero","Febrero","Marzo","Abril","Mayo","Junio",;
"Julio","Agosto","Septiembre","Octubre","Noviembre","Diciembre"}
    :cText := "Meses"
   :cIcon := "event available"
   :cTitle := "<b>Modo 4:</b> Selección Multiple de Mes"
    :cHelp := "Meses en los que se realizarán las visitas periódicas"
    :lMultiple := .T.
    :Create()
  END WITH
```
#### **Y para recuperar la selección ...**

```
 LOCAL aSeleccion := oCGI:GetCgiArray("multiple")
   // Como es una selección múltiple de esta manera nos retorna siempre un
array,
   // aunque solo se seleccione un elemento.
  LOCAL aSeleccion := oCGI:GetCgiValue("multiple")
   // Si lo pedimos así, cuando se seleccionen varios elementos nos devolverá
```
### una array

// si es una selección simple nos devuelve una cadena.

## **Propiedades**

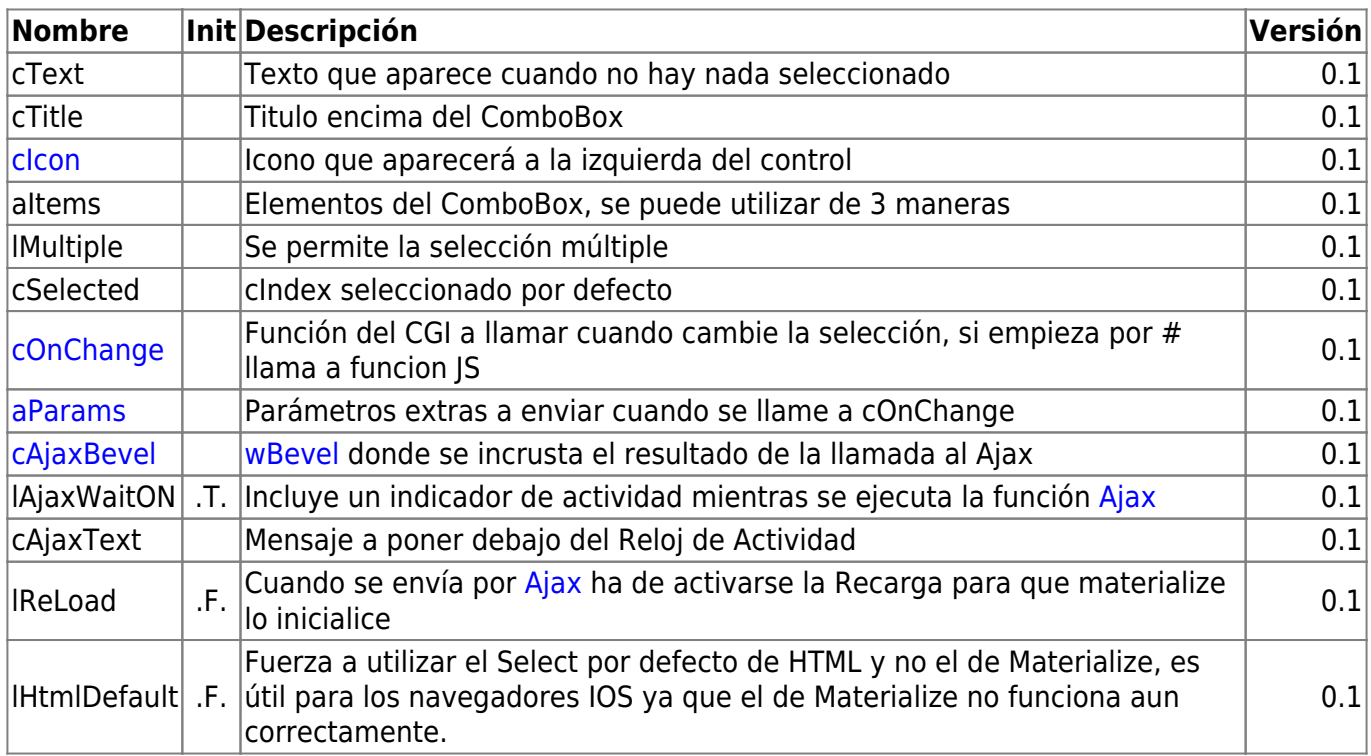

## **Métodos**

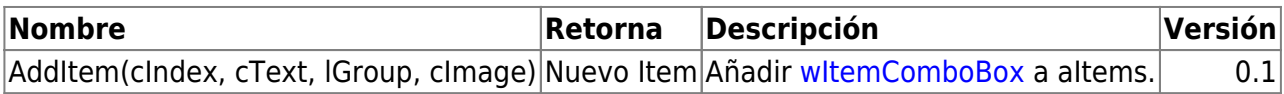

## **Hereda de...**

# **wControl**

## **Propiedades**

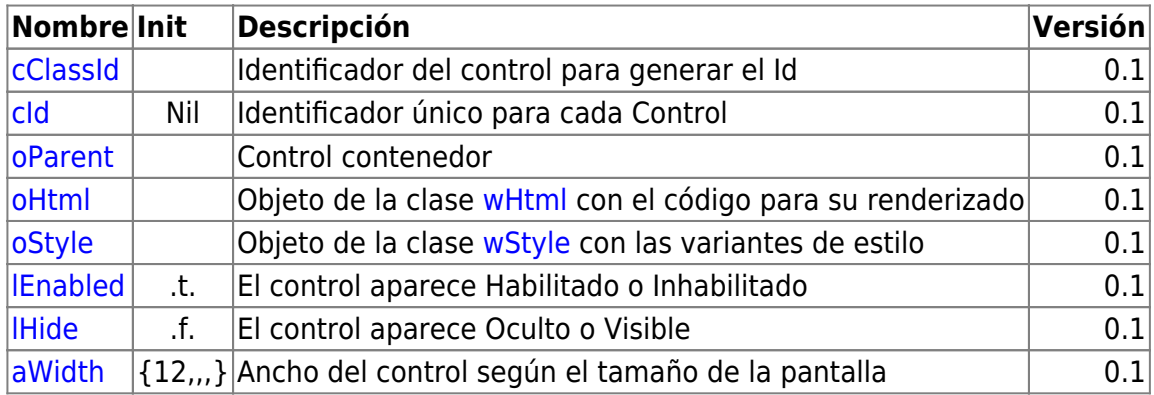

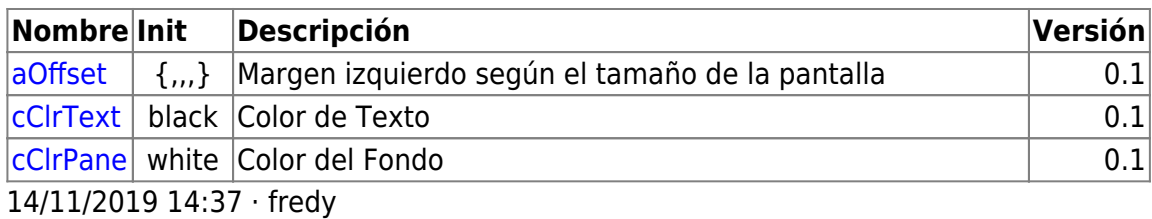

## **Métodos**

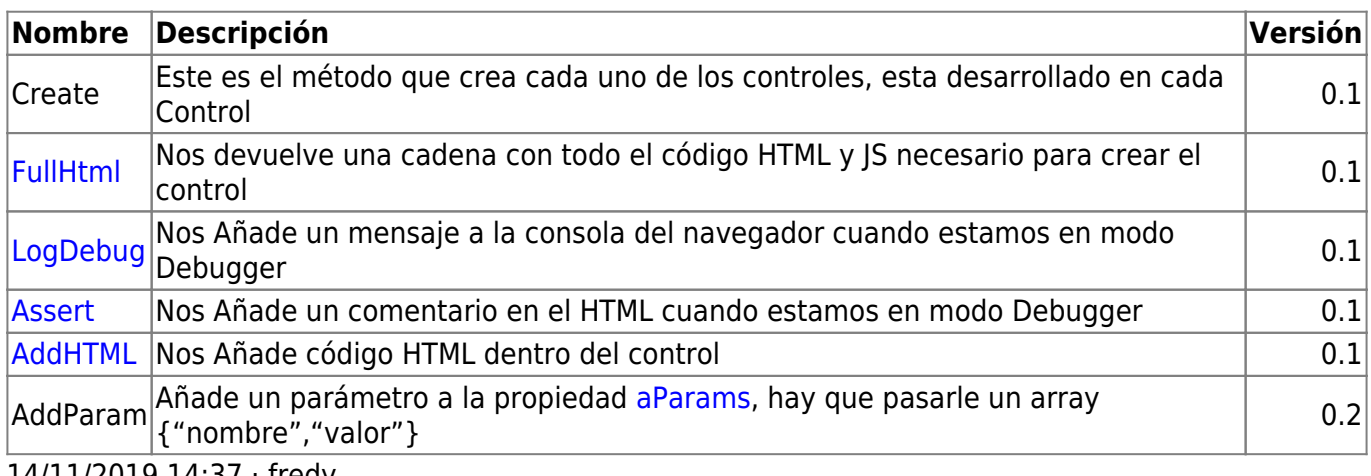

14/11/2019 14:37 · fredy

#### From: <https://nefele.dev/wiki/>- **Nefele Project**

Permanent link: **<https://nefele.dev/wiki/controles/wcombobox?rev=1586192042>**

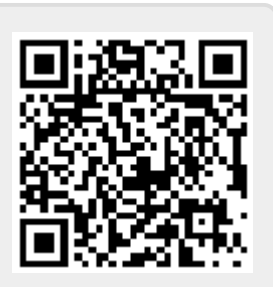

Last update: **21/07/2020 10:50**